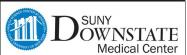

All Patients Active Referrals

☐ Internal ☐ Outgoing ☐ Incoming

E 5

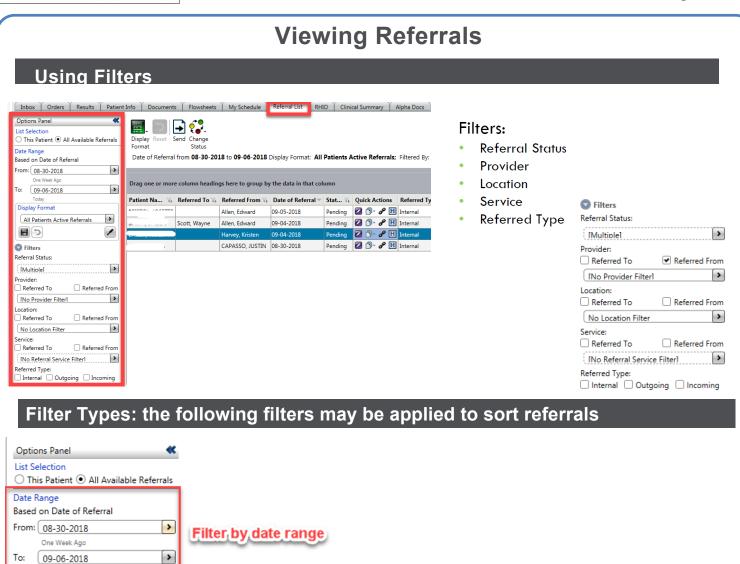

Referral Status: Custom Selection [Multiple] Referral Status Referred To Referred From Select the Referral [No Provider Filter] Approved Location: Status' Referred From Referred To No Location Filter Service: ■ Rejected Referred From Referred To [No Referral Service Filter] Send Referral Referred Type

Save display formats

>

If you have additional questions or concerns please call the "Global HelpDesk" at 7182704357 option # 1

Quick Reference Guide End-Users

1

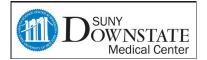

## **Viewing Referrals**

## (Continued) Filter Types: the following filters may be applied to sort referrals

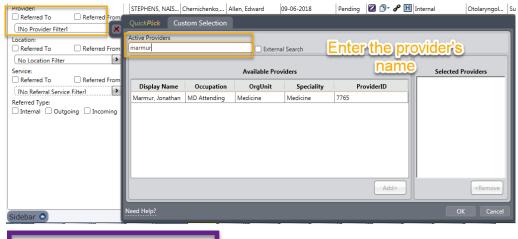

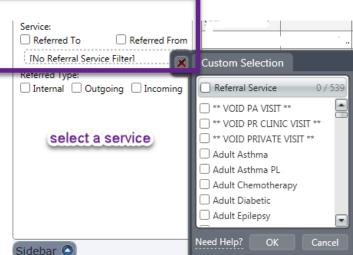

## **Viewing the Referral Form(s)**

View Documents- allows the user to view linked documents to a referral (e.g. Referral Form)

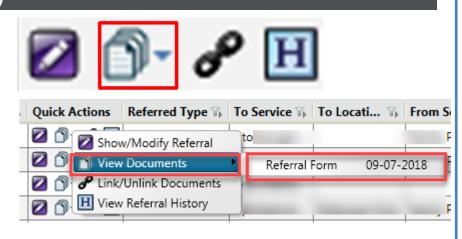

If you have additional questions or concerns please call the "Global HelpDesk" at 7182704357 option # 1

Quick Reference Guide End-Users

2